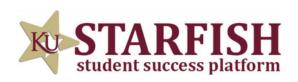

## HOW TO SCHEDULE AN ACADEMIC PEER MENTOR APPOINTMENT

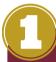

LOG INTO STARFISH VIA YOUR MYKU APP

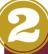

SCROLL DOWN TO "MY SERVICES" AND LOCATE THE ACADEMIC PEER MENTORS BOX

3

CLICK SCHEDULE AND INDICATE YOUR REASON FOR THE APPOINTMENT

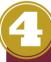

CLICK CONTINUE
AND BROWSE
AVAILABLE APM'S
AND HOURS